## **TYPO3 Version 11.1 - What's New** Résumé des nouvelles fonctionnalités, changements et améliorations

Traduit par : Pierrick Caillon

26/February/2021 Creative Commons BY-NC-SA 3.0

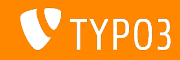

## <span id="page-1-0"></span>**[TYPO3 Version 11.1 - What's New](#page-1-0)**

**Sommaire**

[Introduction](#page-2-0)

[Interface Utilisateur Backend](#page-10-0)

Changements pour les intégrateurs et développeurs

[Extbase et Fluid](#page-26-0)

Fonctions dépréciées/retirées

[Sources et Auteurs](#page-32-0)

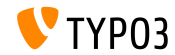

# <span id="page-2-0"></span>Introduction **Les faits**

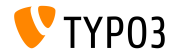

**TYPO3 Version 11.1 - Les faits**

- Livraison : 23 février 2021
- Type de livraison : Sprint Release

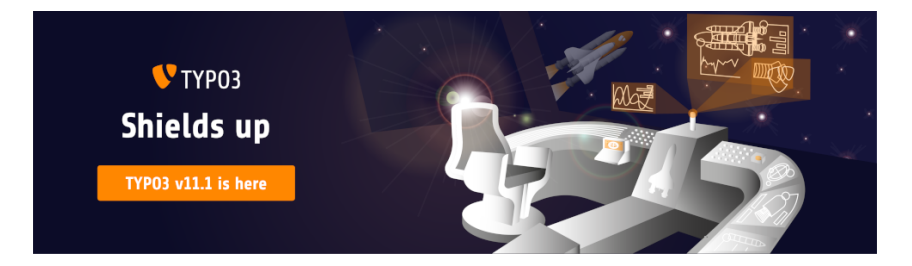

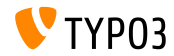

#### En Résumé

Nous sommes heureux d'annoncer la version 11.1 de TYP03, incluant l'authentification multi-facteur intégrée dans le cœur de TYP03 et d'importantes améliorations d'ergonomies de l'interface utilisateur Backend.

À la date prévue et avec les fonctionnalités promises, TYPO3 version 11.1 marque un nouveau jalon sur la route vers la version LTS (support long-terme) prévue pour la fin de l'année.

Les prérequis système pour cette livraison restent les mêmes que pour v11.0. Idem pour les promesses de support et de maintenance.

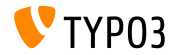

Prérequis systèmes

- $\blacksquare$  Version de PHP  $\cdot$  7 4 +
- Configuration PHP :  $\mathbb{R}^n$ 
	- memory  $limit \ge 256M$
	- max\_execution\_time >= 240s
	- $max$ \_input\_vars >= 1500
	- L'option de compilation --disable-ipv6 NE doit PAS être utilisée
- La majorité des serveurs de base de données supportés par Doctrine **DBAL** fonctionnent avec TYPO3. Les moteurs testés sont par exemple :

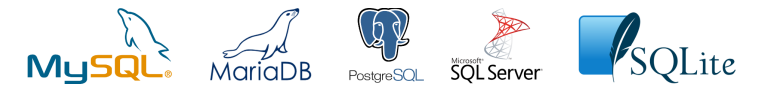

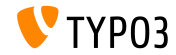

**Chronologie des dÈveloppements, mises ‡ jour et maintenances**

#### **TYPO3 v11**

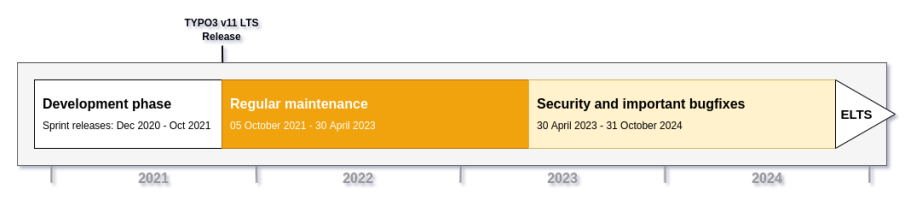

#### Support long-terme étendu (ELTS)

[TYPO3 GmbH](https://typo3.com) propose des options de support pour TYPO3 v11 LTS même après le 31 octobre 2024, pour 2 ans supplémentaires maximum.

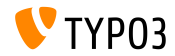

**Feuille de route TYPO3 v11**

Dates de sortie et objectifs principaux :

- $\blacksquare$  v11.0 22/Déc./2020 Nouveaux prérequis et changements bloquants
- $\blacksquare$  v11.1 23/Fév./2021 Authentification multi-facteurs
- v11.2 04/Mai /2021 Liens de partage pour le backend TYPO3
- v11.3 13/Jui./2021 (*‡ dÈterminer*)
- $\blacksquare$  v11.4 07/Sep./2021 Gèle des fonctionnalités
- $\blacksquare$  v11.5 05/Oct./2021 Livraison LTS (support à long terme)

<https://typo3.org/cms/roadmap>

```
https://typo3.org/article/a-first-glimpse-of-typo3-v11
```
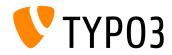

**Installation**

**Procédure officielle classique d'installation sous Linux/Mac OS X** (DocumentRoot considéré /var/www/site/htdocs):

```
$ cd /var/www/site
$ wget --content-disposition get.typo3.org/11.1
$ tar xzf typo3_src-11.1.0.tar.gz
$ cd htdocs
\text{\$} ln -s ../typo3 src-11.1.0 typo3 src
$ ln -s typo3_src/index.php
$ ln -s typo3_src/typo3
$ touch FIRST INSTALL
```
 $\blacksquare$  Voir le Guide d'installation et mise à jour (en) pour les détails dans le cas des systèmes Microsoft Windows.

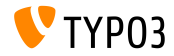

**Installation avec composer**

- **Installation avec [PHP Composer](https://getcomposer.org) sous Linux, Mac OS X et Windows 10 :** 
	- \$ cd /var/www/site/
	- \$ composer create-project typo3/cms-base-distribution:^11 typo3v11
- Vous pouvez aussi créer votre ficher composer.json sur mesure et exécuter :
	- \$ composer install
- $\blacksquare$  L'outils en ligne [Composer Helper \(en\)](https://get.typo3.org/misc/composer/helper) aide la sélection des paquets.
- Plus de détails disponibles dans le Guide d'installation et mise à jour [\(en\).](https://docs.typo3.org/m/typo3/guide-installation/master/en-us/)

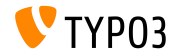

## <span id="page-10-0"></span>Chapitre 1 : **Interface Utilisateur Backend**

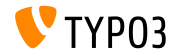

## **[Interface Utilisateur Backend](#page-10-0)**

#### **Authentication multi-facteur**

Si activé, les utilisateurs backend peuvent ajouter un second facteur d'authentification à leur processus d'authentification (par exemple un mot de passe unique basé sur le temps).

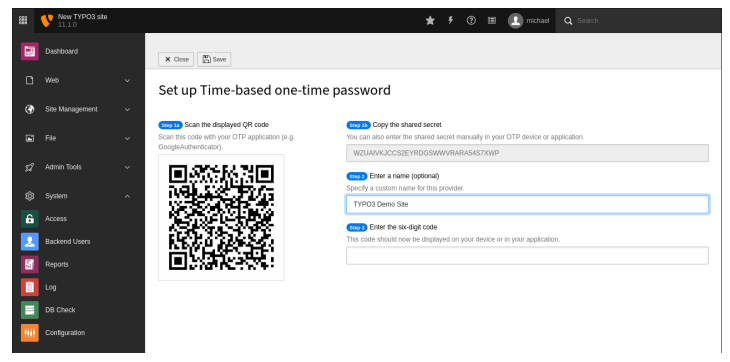

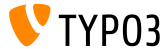

Liste des fichiers : Arborescence des dossiers

La liste des fichiers (module backend « Fichiers ») est revue visuellement et utilise la même solution SVG légère que l'arborescence des pages.

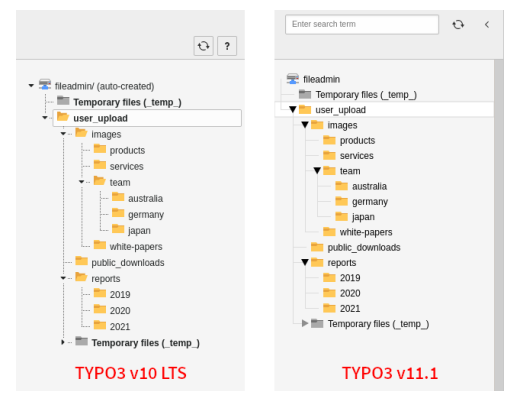

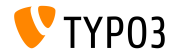

Composant de navigation redimensionnable

Les utilisateurs Backend peuvent redimensionner la zone de navigation comme les composants arborescence des pages et arborescence des dossiers. L'icône pour réduire et ouvrir est déplacé à l'intérieur de la zone.

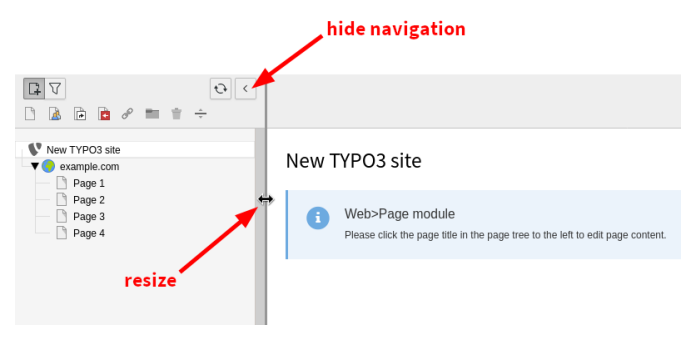

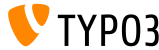

## **[Interface Utilisateur Backend](#page-10-0)**

#### **Réinitialisation du filtre Utilisateur Backend**

#### Le module « Utilisateurs backend » fourni un bouton pour réinitialiser le filtre d'utilisateurs.

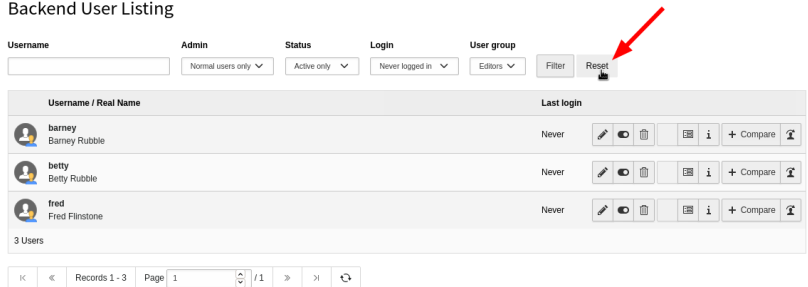

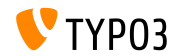

**Menu des modules Backend**

Suivant les [Bonnes pratiques ARIA 1.1 \(en\),](https://www.w3.org/TR/wai-aria-practices-1.1/) les utilisateurs backend peuvent naviguer dans le module principal et le menu d'aide avec le clavier. C'est idéal pour les utilisateurs de lecteur d'écran et autres technologies d'accessibilité.

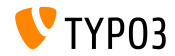

## Chapitre 2 :

## <span id="page-16-0"></span>**Changements pour les intégrateurs et dÈveloppeurs**

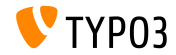

#### **Authentication multi-facteurs (1)**

- TYPO3 v11.1 fourni l'authentification multi-facteurs.
- Deux fournisseurs MFA sont inclus par défaut dans le cœur de TYPO3 :
	- Mot de passe unique basé sur le temps (TOTP)
	- Codes de rÈcupÈration (*fournisseur de secours*)

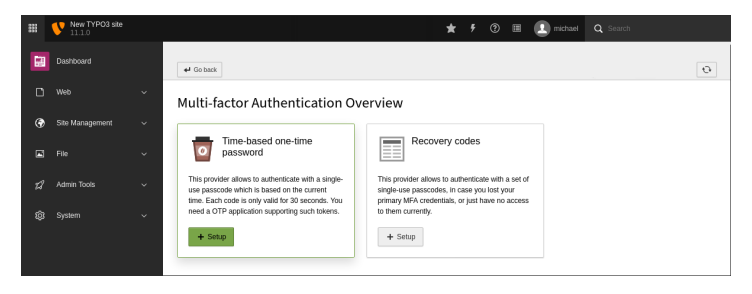

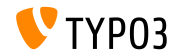

#### **Authentication multi-facteurs (2)**

- Des fournisseurs supplémentaires peuvent être ajouté dans les extensions TYPO3.
- Les fournisseurs incluent la possibilité de verrouillage (i.e. si le mot de passe unique est incorrectement saisi plusieurs fois).
- $\blacksquare$  Cette configuration globale contrôle si la MFA est requise : \$GLOBALS['TYPO3\_CONF\_VARS']['BE']['requireMFA']
	- $\blacksquare$  0 : MFA est optionnel (défaut)
	- $\blacksquare$  1 : MFA est requis pour tous les utilisateurs
	- 2 : MFA est requis pour les non-administrateurs seulement
	- 3 : MFA est requis pour les administrateurs seulement

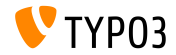

#### **Authentication multi-facteurs (3)**

Du TSconfig est utilisable pour désactiver le champ MFA pour les utilisateurs Backend :

setup.fields.mfaProviders.disabled = 1

- Il est possible de restreindre les fournisseurs disponibles pour certains utilisateurs ou groupes (voir « Droits d'accès »), ou par TSconfig : auth.mfa.disableProviders := addToList(totp)
- Cette configuration globale permet de recommander un fournisseur : \$GLOBALS['TYPO3\_CONF\_VARS']['BE']['recommendedMfaProvider']
- $\blacksquare$  Les intégrateurs peuvent surcharger la configuration globale à l'aide de TSconfig :

```
auth.mfa.recommendedProvider = totp
```
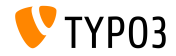

#### **Authentication multi-facteurs (4)**

- **L'API MFA reste expérimentale et est sujette à changements.**
- Les développeurs d'extension sont encouragés à lire les classes PHP dans :

typo3/sysext/core/Classes/Authentication/Mfa/

- $\blacksquare$  Des extensions de démonstration initiale sont disponibles comme :
	- **■** [mfa\\_yubikey](https://github.com/derhansen/mfa_yubikey)
	- [mfa\\_hotp](https://github.com/o-ba/mfa_hotp)
	- [mfa\\_webauthn](https://github.com/bnf/mfa_webauthn) (prévue pour l'implémentation dans le cœur de TYPO3 en v11 LTS)
- En savoir plus à propos de l'API actuelle dans le [journal des](https://docs.typo3.org/c/typo3/cms-core/master/en-us/Changelog/11.1/Feature-93526-MultiFactorAuthentication.html) [changements \(en\).](https://docs.typo3.org/c/typo3/cms-core/master/en-us/Changelog/11.1/Feature-93526-MultiFactorAuthentication.html)
- Nous avons besoin de vos retours ! Veuillez rejoindre le canal Slack #mfa-in-core et partager votre expérience et besoins avec nous.

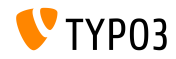

#### **Routes Backend**

- $\blacksquare$  Les routes Backend peuvent être restreintes aux méthodes HTTP. (i.e. GET, POST, PUT, DELETE)
- $\blacksquare$  La propriété optionnelle « methods » est définissable dans les fichiers :
	- Configuration/Backend/Routes.php
	- Configuration/Backend/Ajax.php

#### ■ Par exemple :

```
return [
  'my route' => ['path' => '/benni/my-route',
    'methods' => ['POST'],
    'target' => MyVendor\MyPackage\Controller\MyRouteController::class . '::submitAction'
  ]
];
```
■ Aucune restriction n'est appliquée lorsque non définie.

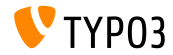

**Liste des commandes console (1)**

- L'outil de ligne de commande TYPO3 n'instancie plus les commandes console disponibles lorsqu'un utilisateur exÈcute typo3 list.
- $\blacksquare$  Ceci empêche les outils CLI de ralentir ou casser la liste des commandes (i.e. si une commande ne peut être instanciée).
- Les intégrateurs TYPO3 bénéficient d'une liste plus rapide et robuste.

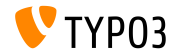

#### Liste des commandes console (2)

- Deux propriétés sont ajoutées au tag d'injection de dépendance console.command (utilisées dans le fichier Services.yaml):
	- description
	- hidden

La description doit être indiquée à côté du nom de la commande :

```
services:
 My\Namespace\Command\ExampleCommand:
   tags:
     - name: 'console.command'
       command: 'my:example'
       description: 'An example command that demonstrates some stuff'
       hidden: false
```
Les auteurs d'extension doivent utiliser cette méthode plutôt que de définir la description avec \$this->setDescription().

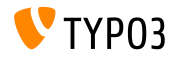

#### **Assistant nouveau contenu**

- L'assistant « Nouvel élément de contenu » permet l'usage d'une icône de recouvrement pour chaque élément.
- $\blacksquare$  Pratique pour les éléments personnalisés qui utilisent le même iconIdentifier plusieurs fois.
- $\blacksquare$  Par exemple (TSconfig) :

```
mod.wizards.newContentElement.wizardItems {
  common.elements {
    my_element {
      iconIdentifier = content-my-icon
      iconOverlay = content-my-icon-overlay
      title = LLL:EXT:my_extension/Resources/Private/Language/ContentTypes.xlf:title
      description = LLL:EXT:my_extension/Resources/Private/Language/ContentTypes.xlf:description
      tt content defValues {
        CType = my_element
      }
    }
  }
}
```
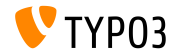

**FlexForm Data Processor**

- Est introduit le data processor : TYPO3\CMS\Frontend\DataProcessing\FlexFormProcessor
- Il rend disponible les données FlexForms dans les gabarits Fluid.
- Par exemple (TypoScript) :

```
10 = TYPO3\CMS\Frontend\DataProcessing\FlexFormProcessor
10 ffieldName = my_flexform_field
  as = myOutputVariable
}
```
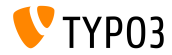

# <span id="page-26-0"></span>Chapitre 3 : **Extbase et Fluid**

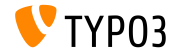

## **[Extbase et Fluid](#page-26-0)**

**TypolinkViewhelper**

- Le ViewHelper <f:link.typolink ...> fourni l'argument textWrap qui entoure le titre du lien.
- Par exemple :

<f:link.typolink parameter="123" textWrap="<span>|</span>" />

Sortie :

<a href="page-123"><span>My page title</span></a>

 $\blacksquare$  Note : n'oubliez pas de protéger les guillemets :

<f:link.typolink parameter="123" textWrap="<span class=\"small\">|</span>" />

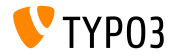

# <span id="page-28-0"></span>Chapitre 4 : Fonctions dépréciées/retirées

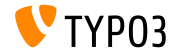

## Fonctions dépréciées/retirées

**T3Fditor** 

- $\blacksquare$  Le T3Fditor est réécrit dans l'élément HTML : <typo3-t3editor-codemirror>
- Cet élément utilise le module JavaScript : TYP03\CMS\T3editor\Element\CodeMirrorElement
- Utiliser la classe CSS "t3editor" est déprécié : <textarea class="t3editor"> ... </textarea>

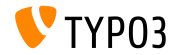

## **Fonctions dépréciées/retirées**

**SortableJS**

- $\blacksquare$  La bibliothèque JavaScript SortableJS est renommée en sortablejs.
- Ce changement est requis par l'import des déclarations TypeScript de Sortable IS
- Le précédent nom Sortable est déclaré **déprécié**.
- $\blacksquare$  Il est conseillé aux développeurs d'extensions d'utiliser la bibliothèque avec son nouveau nom.

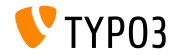

**jQuery dans les info-bulles**

- **Passer des objets jQuery aux méthodes show() et hide() du module** TYPO3/CMS/Backend/Tooltip est marquÈ **dÈprÈciÈ**.
- L'usage émet un avertissement de dépréciation dans la console navigateur.
- Option de migration : Passer un unique HTMLElement ou une NodeList au fonctions.

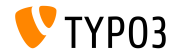

# <span id="page-32-0"></span>Chapitre 5 : **Sources et Auteurs**

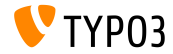

### **[Sources et Auteurs](#page-32-0)**

#### **Sources**

#### Actualités TYPO3 :

■ <https://typo3.org/project/news/>

#### **Informations des livraisons :**

- $\blacksquare$  [https://get.typo3.org/release-notes/11.x/TYPO3\\_CMS\\_11.1.0](https://get.typo3.org/release-notes/11.x/TYPO3_CMS_11.1.0)
- TYP03 v11 ChangeLog
- typo3/sysext/core/Documentation/Changelog/11.1/\*

#### **Suivi des anomalies TYPO3 :**

■ <https://forge.typo3.org/projects/typo3cms-core>

#### **DÈpÙts Git de TYPO3 et Fluid :**

- <https://git.typo3.org/Packages/TYPO3.CMS.git>
- https://github.com/TYP03/Fluid

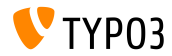

### **[Sources et Auteurs](#page-32-0)**

#### **…quipe TYPO3 CMS What's New :**

Pierrick Caillon, Richard Haeser, Jigal van Hemert, Henrietta Kucsovan, Corina Miron, Sinisa Mitrovic, Michael Schams, et Roberto Torresani

<https://typo3.org/help/documentation/whats-new/>

Sous licence Creative Commons BY-NC-SA 3.0

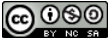

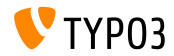